<span id="page-0-3"></span>**graph twoway bar —** Twoway bar plots

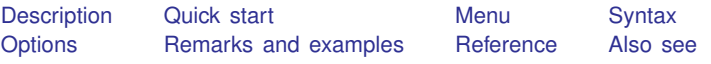

# <span id="page-0-0"></span>**Description**

twoway bar displays numeric  $(y, x)$  data as bars. twoway bar is useful for drawing bar plots of time-series data or other equally spaced data and is useful as a programming tool. For finely spaced data, also see [G-2] [graph twoway spike](https://www.stata.com/manuals/g-2graphtwowayspike.pdf#g-2graphtwowayspike).

<span id="page-0-1"></span>Also see  $[G-2]$  [graph bar](https://www.stata.com/manuals/g-2graphbar.pdf#g-2graphbar) for traditional bar charts and  $[G-2]$  [graph twoway histogram](https://www.stata.com/manuals/g-2graphtwowayhistogram.pdf#g-2graphtwowayhistogram) for histograms.

## **Quick start**

Bar graph twoway bar y x A horizontal bar graph

twoway bar y x, horizontal

- Bar graph with bars 0.8 times the default width twoway bar  $y$  x, barwidth $(.8)$
- Bars that extend from 0 when the range of y does not include 0 twoway bar y x, base(20)

Add the title "My Title" to the graph twoway bar y x, title("My Title")

Same as above, but add a title "X variable" to the  $x$  axis twoway bar y x, title("My Title") xtitle("X variable")

<span id="page-0-2"></span>Same as above, but with separate graph areas for each value of catvar twoway bar y x, xtitle("X variable") by(catvar, title("My Title"))

## **Menu**

Graphics  $>$  Twoway graph (scatter, line, etc.)

## <span id="page-1-0"></span>**Syntax**

 $\frac{\text{two}}{\text{two}}$  bar *yvar xvar*  $\begin{bmatrix} if \end{bmatrix}$  $\begin{bmatrix} if \end{bmatrix}$  $\begin{bmatrix} if \end{bmatrix}$   $\begin{bmatrix} in \end{bmatrix}$  $\begin{bmatrix} in \end{bmatrix}$  $\begin{bmatrix} in \end{bmatrix}$  , *options* 

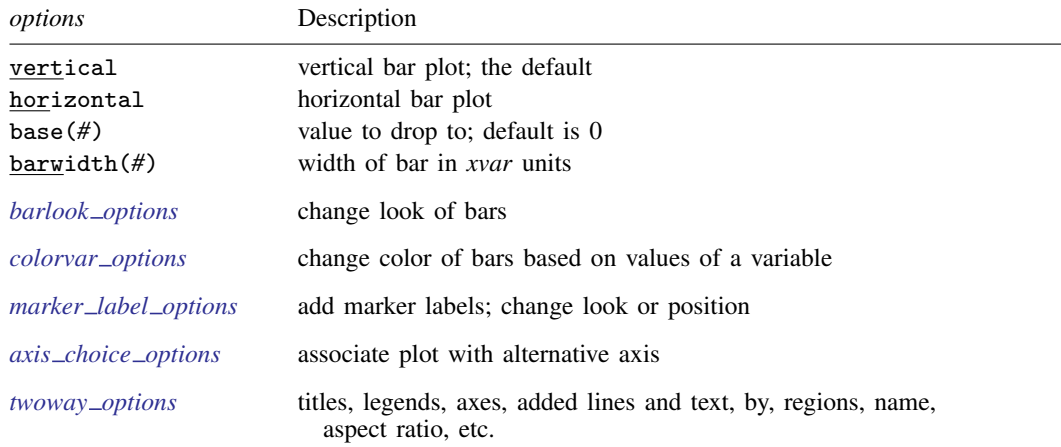

<span id="page-1-1"></span>Options base() and barwidth() are *rightmost*, and vertical and horizontal are *unique*; see [G-4] **[Concept: repeated options](https://www.stata.com/manuals/g-4conceptrepeatedoptions.pdf#g-4Conceptrepeatedoptions).** 

# **Options**

vertical and horizontal specify either a vertical or a horizontal bar plot. vertical is the default. If horizontal is specified, the values recorded in *yvar* are treated as x values, and the values recorded in *xvar* are treated as y values. That is, to make horizontal plots, do not switch the order of the two variables specified.

In the vertical case, bars are drawn at the specified *xvar* values and extend up or down from 0 according to the corresponding *yvar* values. If 0 is not in the range of the y axis, bars extend up or down to the  $x$  axis.

In the horizontal case, bars are drawn at the specified *xvar* values and extend left or right from 0 according to the corresponding *yvar* values. If 0 is not in the range of the x axis, bars extend left or right to the  $y$  axis.

- base(*#*) specifies the value from which the bar should extend. The default is base(0) when 0 falls between the minimum and maximum of *yvar*. Otherwise, the default base is the value of *yvar* closest to 0.
- barwidth(*#*) specifies the width of the bar in *xvar* units. The default is width(1). When a bar is plotted, it is centered at  $x$ , so half the width extends below  $x$  and half above.
- *barlook options* set the look of the bars. The most important of these options is color(*colorstyle*), which specifies the color and opacity of the bars; see [G-4] *[colorstyle](https://www.stata.com/manuals/g-4colorstyle.pdf#g-4colorstyle)* for a list of color choices. See [G-3] *[barlook](https://www.stata.com/manuals/g-3barlook_options.pdf#g-3barlook_options) options* for information on the other *barlook options*.
- *colorvar options* specify that the color of the bars be determined by the levels of the numeric variable *[colorvar](https://www.stata.com/manuals/g-3colorvar_options.pdf#g-3colorvar_options)*; see [G-3] *colorvar\_options*.
- *marker label options* specify labels to appear above the bars. See [G-3] *marker label [options](https://www.stata.com/manuals/g-3marker_label_options.pdf#g-3marker_label_options)* for a description of marker labels and the options that control them.

 $axis\_choice\_options$  associate the plot with a particular  $y$  or  $x$  axis on the graph; see [G-3] *axis choice [options](https://www.stata.com/manuals/g-3axis_choice_options.pdf#g-3axis_choice_options)*.

*twoway options* are a set of common options supported by all twoway graphs. These options allow you to title graphs, name graphs, control axes and legends, add lines and text, set aspect ratios, create graphs over by() groups, and change some advanced settings. See [G-3] *[twoway](https://www.stata.com/manuals/g-3twoway_options.pdf#g-3twoway_options) options*.

## <span id="page-2-0"></span>**Remarks and examples [stata.com](http://stata.com)**

Remarks are presented under the following headings:

[Typical use](#page-2-1) [Advanced use: Overlaying](#page-3-0) [Advanced use: Population pyramid](#page-5-0) **[Cautions](#page-8-2)** 

### <span id="page-2-1"></span>**Typical use**

We have daily data recording the values for the S&P 500 in 2001:

```
. use https://www.stata-press.com/data/r18/sp500
(S&P 500)
```
. list date close change in 1/5

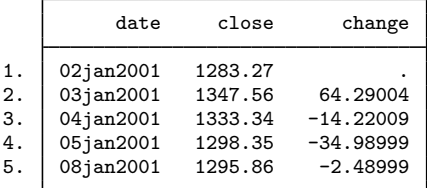

We will use the first 57 observations from these data:

```
. twoway bar change date in 1/57
```
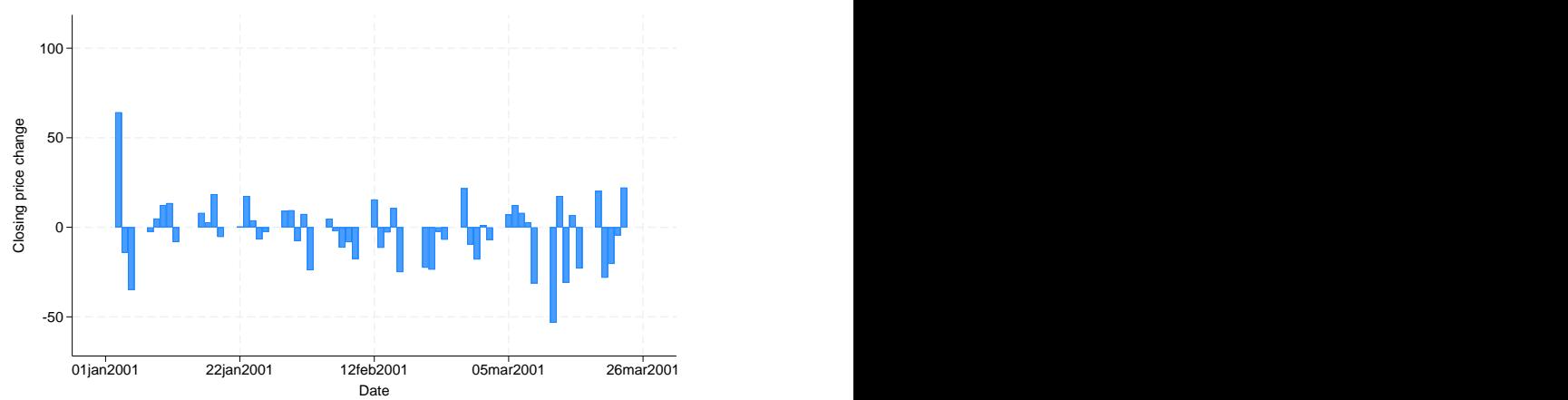

We get a different visual effect if we reduce the width of the bars from 1 day to .6 days: . twoway bar change date in 1/57, barw(.6)

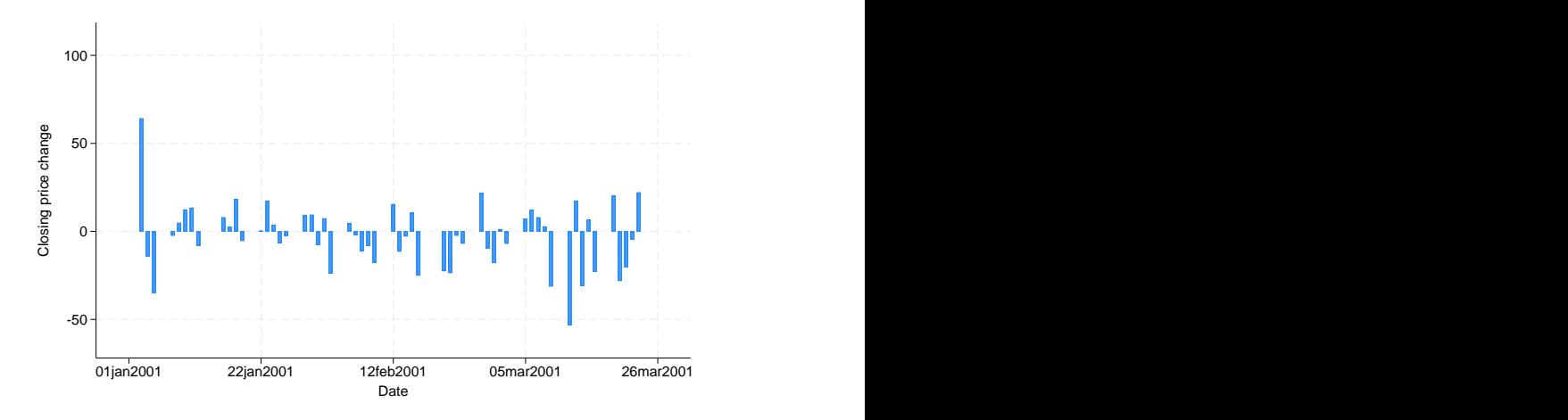

## <span id="page-3-0"></span>**Advanced use: Overlaying**

The useful thing about twoway bar is that it can be combined with other twoway plottypes (see [G-2] [graph twoway](https://www.stata.com/manuals/g-2graphtwoway.pdf#g-2graphtwoway)):

```
. twoway line close date || bar change date || in 1/52
```
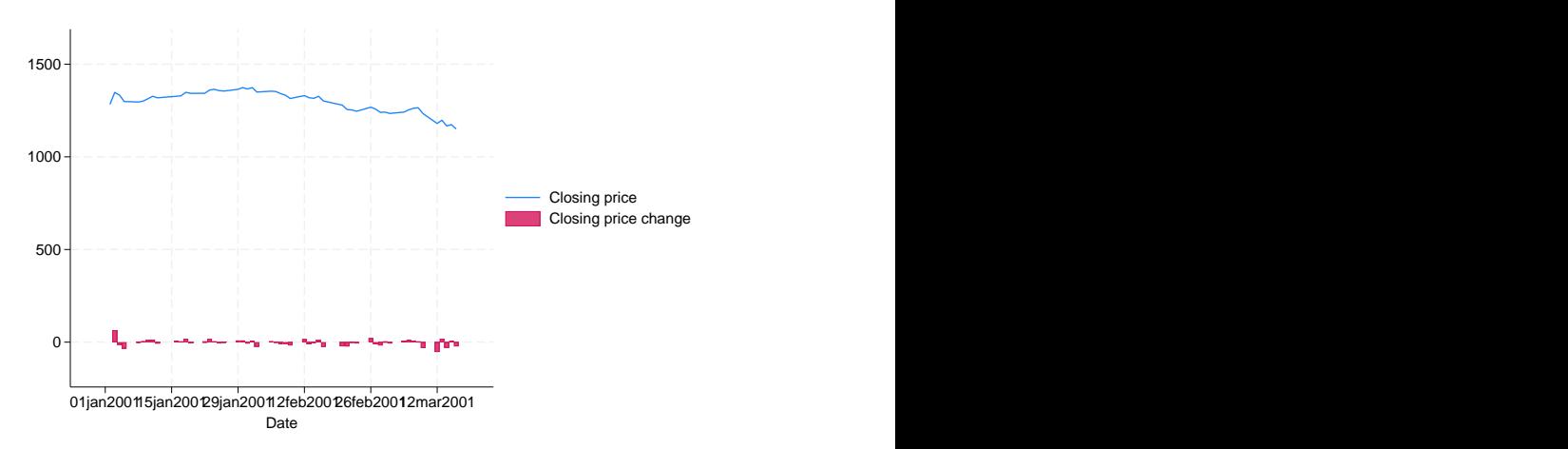

We can improve this graph by typing

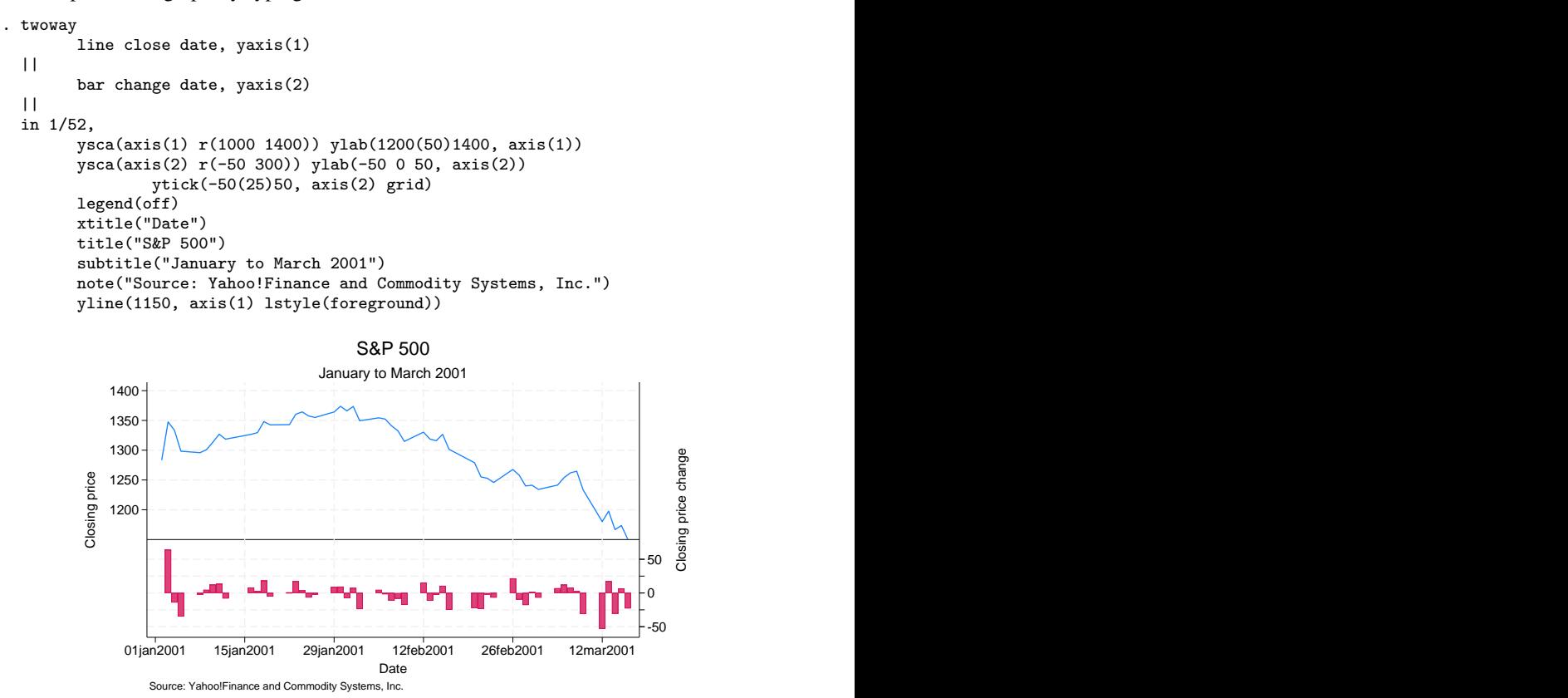

Notice the use of

#### yline(1150, axis(1) lstyle(foreground))

The 1150 put the horizontal line at  $y = 1150$ ; axis (1) stated that y should be interpreted according to the left  $y$  axis; and  $1style(foreground)$  specified that the line be drawn in the foreground style.

#### <span id="page-5-0"></span>**Advanced use: Population pyramid**

We have the following aggregate data from the U.S. 2000 Census recording total population by age and sex. From this, we produce a population pyramid:

. use https://www.stata-press.com/data/r18/pop2000, clear (2000 U.S. Census population by age and sex)

. list agegrp maletotal femtotal

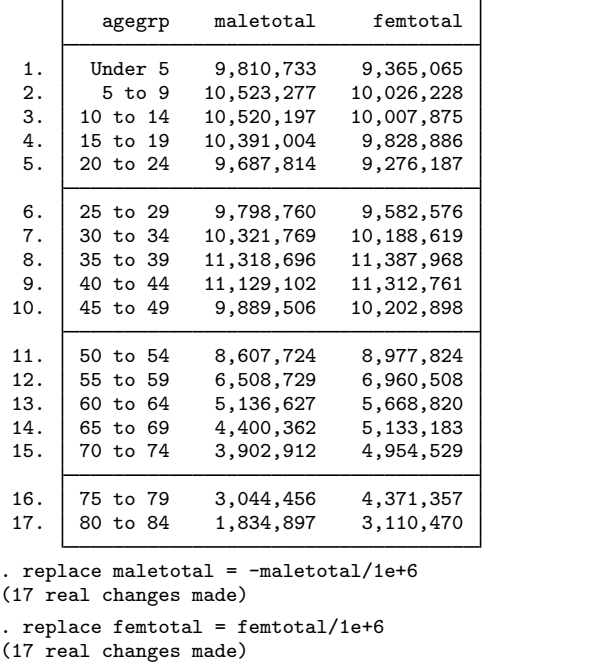

. twoway bar maletotal agegrp, horizontal xvarlab(Males) || bar femtotal agegrp, horizontal xvarlab(Females)  $| \cdot |$ , ylabel(1(1)17, valuelabel labsize(\*.8)) xtitle("Population in millions") ytitle("")  $xlabel(-10$  "10" -7.5 "7.5" -5 "5" -2.5 "2.5" 2.5 5 7.5 10) legend(label(1 Males) label(2 Females)) title("US male and female population by age") subtitle("Year 2000") note("Source: U.S. Census Bureau, Census 2000, Tables 1, 2, and 3", span)

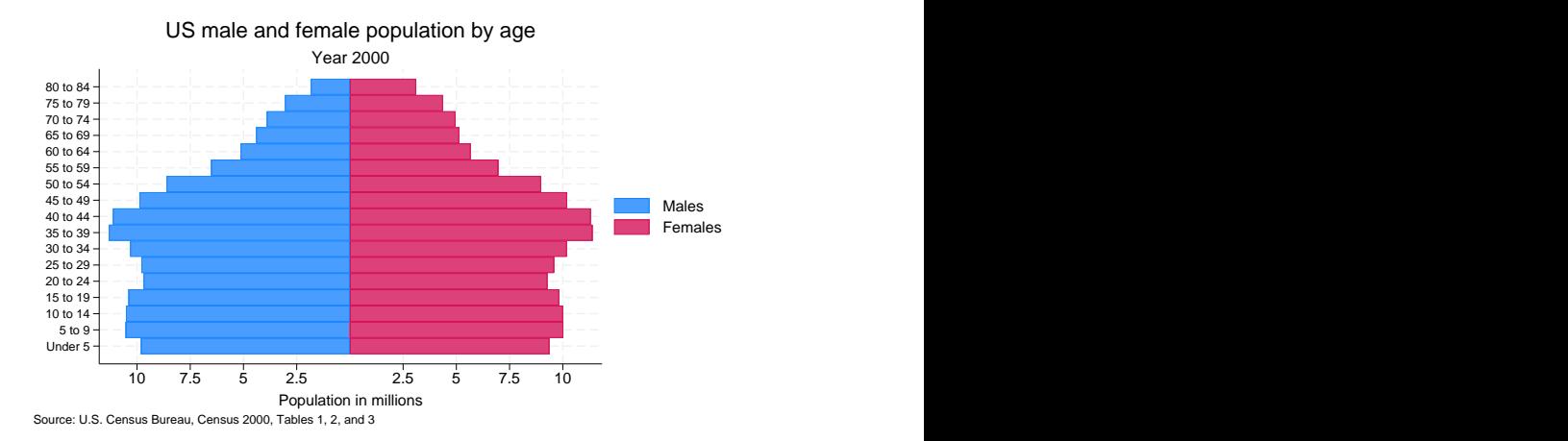

At its heart, the above graph is simple: we turned the bars sideways and changed the male total to be negative. Our first attempt at the above was simply

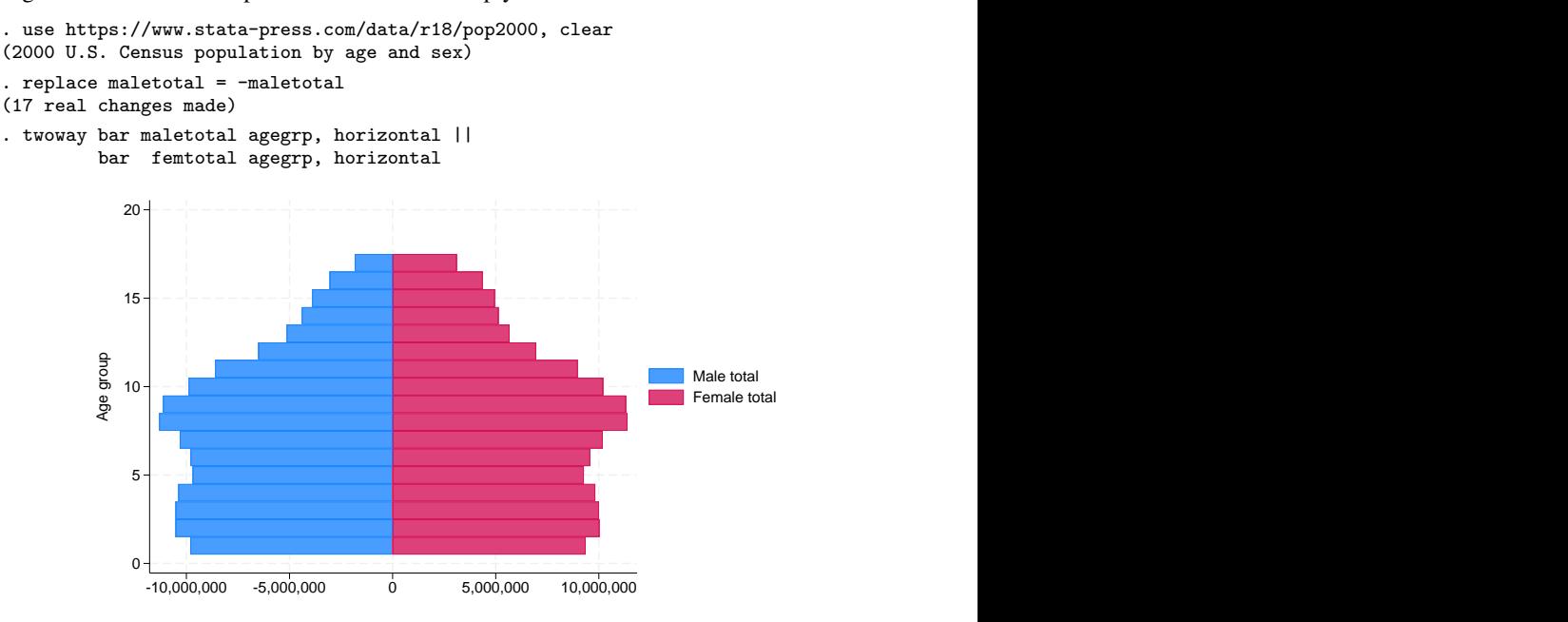

From there, we divided the population totals by 1 million and added options.

xlabel( $-10$  " $10$ "  $-7.5$  "7.5"  $-5$  " $5$ "  $-2.5$  " $2.5$ "  $2.5$  5 7.5 10) was a clever way to disguise that the bars for males extended in the negative direction. We said to label the values  $-10$ ,  $-7.5$ ,  $-5$ ,  $-2.5$ , 2.5, 5, 7.5, and 10, but then we substituted text for the negative numbers to make it appear that they were positive. See [G-3] *axis label [options](https://www.stata.com/manuals/g-3axis_label_options.pdf#g-3axis_label_options)*.

Using the span suboption to note() aligned the text on the left side of the graph rather than on the plot region. See [G-3] *textbox [options](https://www.stata.com/manuals/g-3textbox_options.pdf#g-3textbox_options)*.

For another rendition of the pyramid, we tried

```
. use https://www.stata-press.com/data/r18/pop2000, clear
(2000 U.S. Census population by age and sex)
. replace maletotal = -maletotal/1e+6(17 real changes made)
. replace femtotal = femtotal/1e+6
(17 real changes made)
. generate zero = 0
. twoway
          bar maletotal agegrp, horizontal xvarlab(Males)
  ||
          bar femtotal agegrp, horizontal xvarlab(Females)
  | \ |sc agegrp zero , mlabel(agegrp) mlabcolor(black) msymbol(i)
  | \cdot |, xtitle("Population in millions") ytitle("")
  ysca(noline) ylabel(none) (note 1)<br>xsca(noline titlegap(-3.5)) (note 2) (note 2)
  xsca(noline titlegap(-3.5))xlabel(-12 "12" -10 "10" -8 "8" -6 "6" -4 "4" 4(2)12, tlength(0)
                                                                         gmin gmax)
  legend(label(1 Males) label(2 Females)) legend(order(1 2))
  title("US male and female population by age, 2000")
  note("Source: U.S. Census Bureau, Census 2000, Tables 1, 2, and 3") Under 5 Australian verwysing was a strong through the control of the control of the control of the control of the control of the control of the control of the control of the control of the control of the control of the con
                                               5 to 9 and 2012 and 2012 and 2012 and 2012 and 2012 and 2012 and 2012 and 2012 and 2012 and 2012 and 2012 and
                                               10 to 14 and 20 and 20 and 20 and 20 and 20 and 20 and 20 and 20 and 20 and 20 and 20 and 20 and 20 and 20 and
                                               15 to 19 and 20 and 20 and 20 and 20 and 20 and 20 and 20 and 20 and 20 and 20 and 20 and 20 and 20 and 20 and
                                               20 to 24 and 24 and 24 and 24 and 24 and 24 and 24 and 24 and 24 and 24 and 24 and 24 and 24 and 24 and 24 and 24 and 24 and 24 and 24 and 24 and 24 and 24 and 24 and 24 a
                                               25 to 29 and 2010 and 2010 and 2010 and 2010 and 2010 and 2010 and 2010 and 2010 and 2010 and 2010 and 2010 an
                                               30 to 34
                                               35 to 39 and 35 to 39 and 35 to 39 and 35 to 39 and 35 to 39 and 35 to 39 and 35 to 39 and 35 to 39 and 35 to 39 and 35 to 39 and 35 to 39 and 35 to 39 and 35 to 39 and 35 to 39 and 35 to 39 and 35 to 39 and 35 to 39 and 3
                                               40 to 44
                                               45 to 49 and 200 and 200 and 200 and 200 and 200 and 200 and 200 and 200 and 200 and 200 and 200 and 200 and 200 and 200 and 200 and 200 and 200 and 200 and 200 and 200 and 200 and 200 and 200 and 200 and 200 and 200 and 2
                                               50 to 54 and 54 and 54 and 54 and 54 and 54 and 54 and 54 and 54 and 54 and 54 and 54 and 54 and 54 and 54 and 54 and 54 and 54 and 54 and 54 and 54 and 54 and 54 and 54 a
                                               55 to 59 and 200 and 200 and 200 and 200 and 200 and 200 and 200 and 200 and 200 and 200 and 200 and 200 and 20
                                               60 to 64 and 200 km s and 200 km s and 200 km s and 200 km s and 200 km s and 200 km s and 200 km s and 200 km s and 200 km s and 200 km s and 200 km s and 200 km s and 200 km s and 200 km s and 200 km s and 200 km s and 2
                                               65 to 69 and 10 and 10 and 10 and 10 and 10 and 10 and 10 and 10 and 10 and 10 and 10 and 10 and 10 and 10 and
                                               70 to 74
                                               75 to 79
                                               80 to 84
            12 10 8 6 4 Population in millions 4 6 8 10 12
                                                                                       Males Males Males
                                                                                       Females Formulation Females
            US male and female population by age, 2000<br>
\frac{80 \times 84}{70 \times 74}<br>
\frac{65 \times 98}{55 \times 98}<br>
\frac{56 \times 94}{45 \times 94}<br>
\frac{40 \times 44}{40 \times 44}<br>
\frac{35 \times 94}{25 \times 20 \times 24}<br>
\frac{25 \times 20 \times 24}{15 \times 10 \times 4}<br>
\frac{15 \times 10}{10 \times 10 \times 4}
```
In the above rendition, we moved the labels from the x axis to inside the bars by overlaying a scatter on top of the bars. The points of the scatter we plotted at  $y = \arg \arg \sin x = 0$ , and rather than showing the markers, we displayed marker labels containing the desired labelings. See [G-3] *[marker](https://www.stata.com/manuals/g-3marker_label_options.pdf#g-3marker_label_options) label options*.

We also played the following tricks:

- 1. ysca(noline) suppressed drawing the y axis—see [G-3] *axis scale [options](https://www.stata.com/manuals/g-3axis_scale_options.pdf#g-3axis_scale_options)*—and ylabel(none) suppressed labeling it—see [G-3] *axis label [options](https://www.stata.com/manuals/g-3axis_label_options.pdf#g-3axis_label_options)*.
- 2. xsca(noline titlegap(-3.5)) suppressed drawing the x axis and moved the x-axis title up to be in between its labels; see [G-3] *axis scale [options](https://www.stata.com/manuals/g-3axis_scale_options.pdf#g-3axis_scale_options)*.

### <span id="page-8-2"></span>**Cautions**

You must extend the scale of the axis, if that is necessary. Consider using twoway bar to produce a histogram (ignoring the better alternative of using twoway histogram; see  $[G-2]$  [graph twoway](https://www.stata.com/manuals/g-2graphtwowayhistogram.pdf#g-2graphtwowayhistogram) [histogram](https://www.stata.com/manuals/g-2graphtwowayhistogram.pdf#g-2graphtwowayhistogram)). Assume that you have already aggregated data of the form

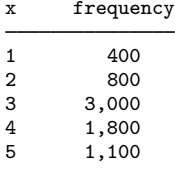

which you enter into Stata to make variables  $x$  and frequency. You type

. twoway bar frequency x

to make a histogram-style bar chart. The y axis will be scaled to go between 400 and 3,000 (labeled at  $500, 1,000, \ldots, 3,000$ , and the shortest bar will have zero height. You need to type

```
. twoway bar frequency x, ysca(r(0))
```
#### **Reference**

<span id="page-8-1"></span>Jann, B. 2015. [Stata tip 122: Variable bar widths in two-way graphs](http://www.stata-journal.com/article.html?article=gr0063). Stata Journal 15: 316–318.

### **Also see**

[G-2] [graph twoway scatter](https://www.stata.com/manuals/g-2graphtwowayscatter.pdf#g-2graphtwowayscatter) — Twoway scatterplots

 $[G-2]$  [graph twoway dot](https://www.stata.com/manuals/g-2graphtwowaydot.pdf#g-2graphtwowaydot) — Twoway dot plots

[G-2] [graph twoway dropline](https://www.stata.com/manuals/g-2graphtwowaydropline.pdf#g-2graphtwowaydropline) — Twoway dropped-line plots

[G-2] [graph twoway histogram](https://www.stata.com/manuals/g-2graphtwowayhistogram.pdf#g-2graphtwowayhistogram) — Histogram plots

[G-2] [graph twoway spike](https://www.stata.com/manuals/g-2graphtwowayspike.pdf#g-2graphtwowayspike) — Twoway spike plots

 $[G-2]$  [graph bar](https://www.stata.com/manuals/g-2graphbar.pdf#g-2graphbar) — Bar charts

Stata, Stata Press, and Mata are registered trademarks of StataCorp LLC. Stata and Stata Press are registered trademarks with the World Intellectual Property Organization of the United Nations. StataNow and NetCourseNow are trademarks of StataCorp LLC. Other brand and product names are registered trademarks or trademarks of their respective companies. Copyright  $\odot$  1985–2023 StataCorp LLC, College Station, TX, USA. All rights reserved.

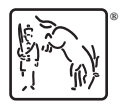

For suggested citations, see the FAQ on [citing Stata documentation](https://www.stata.com/support/faqs/resources/citing-software-documentation-faqs/).